# **RFP 5532: Expanded Solar for All**

October 16, 2023

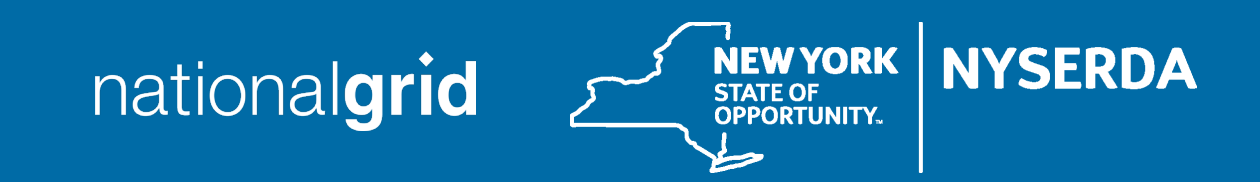

## Meeting Procedures

#### **Before beginning, a few reminders to ensure a smooth discussion:**

- > Today's webinar is being recorded
	- A copy of the recording and presentation slides will be available on NY-Sun's Resources for Contractors page in the "Stakeholder Meeting Updates" section.
- > Members of the public will be muted upon entry

#### **To ask questions:**

> Questions and comments may be submitted in writing through the Q&A feature at any time during the webinar. Questions will be answered at the end of the presentation.

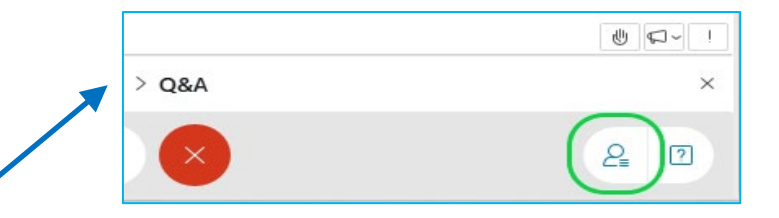

If technical problems arise, please contact

[Dylan.Cunningham@nyserda.ny.gov](mailto:Dylan.Cunningham@nyserda.ny.gov)

## Agenda

- > Overview
- > Summary of Requirements and Process
- > How to Apply: NYSERDA Portal Demonstration
- > Questions and Answers

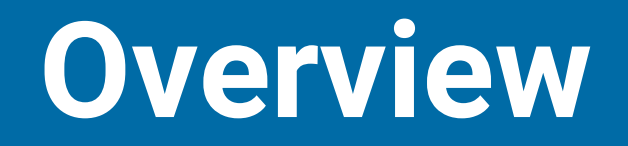

## **Background**

- > Expanded Solar for All (E-SFA) is a program jointly run by National Grid and NYSERDA to provide community solar and associated guaranteed bill savings to low-income customers participating in National Grid's Energy Affordability Program
- > Phase 1 of E-SFA was approved by the Public Service Commission in January 2022
- > NYSERDA RFP 5037 competitively selected 120.5 MWdc of CDG projects for E-SFA in 2022

#### **Overview**

- > [NYSERDA RFP 5532](https://portal.nyserda.ny.gov/CORE_Solicitation_Detail_Page?SolicitationId=a0r8z000000DwWw) will competitively select up to 179.5 MWdc of additional CDG projects for E-SFA. **The RFP is currently open and will close at 3 p.m. ET on Tuesday, November 14.**
- > Selected projects will enroll in National Grid's E-SFA Tariff and will be paid monthly compensation directly by National Grid. Project owners will not acquire, manage, interact with, or receive any information regarding the customers (subscribers) participating in E-SFA
- > The credits generated by selected CDG projects will be pooled by National Grid and distributed to participating low-income customers
- > The cost savings from eliminating a project's customer acquisition and management costs should result in a larger share of the project's Value Stack credits going to customer bills

#### How it Works

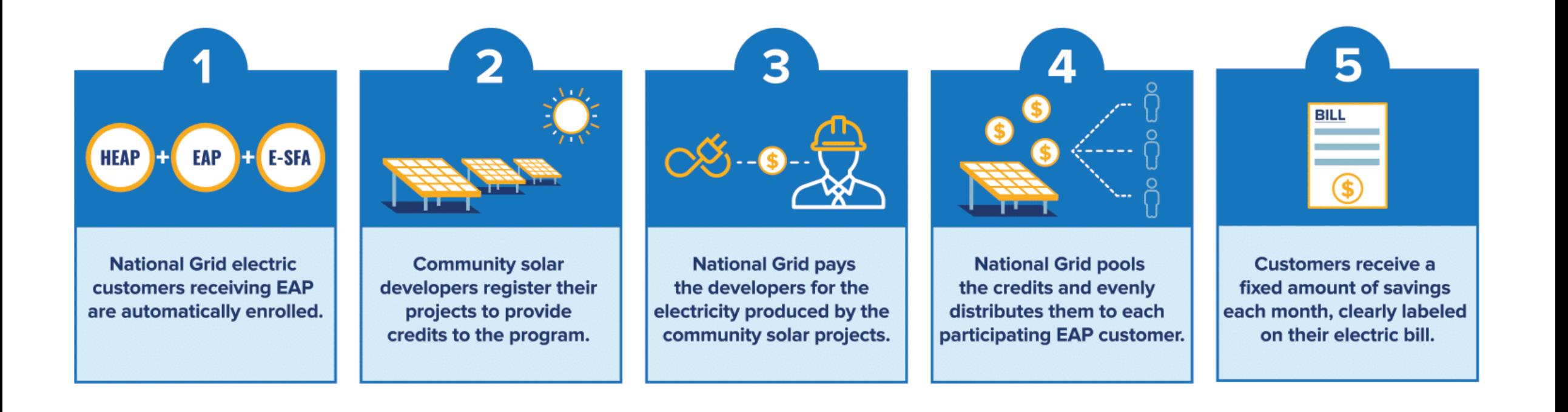

# **Summary of Requirements and Process**

*See RFP for full requirements and process details*

## Proposer Eligibility

- > Eligible proposers are limited to current NY-Sun Participating Contractors
- > Applications may only be submitted by the NY-Sun Participating Contractor associated with the CDG project's NY-Sun MW Block application. E-SFA applications must have the same NY-Sun Participating Contractor and Payee (if any) as the associated NY-Sun MW Block application, and be signed by each,
- > Applicants must accept the terms and conditions of the E-SFA Tariff, and
- > Applicants must accept the Compensation Level adjustment for any project that receives subsequent allocation of bonus tax credits

## Project Eligibility

- > Eligible projects must:
	- Be a CDG project located in the National Grid's electric service territory;
	- Have received an award under the NY-Sun MW Block program rules;
	- Must not be interconnected and operational at the time of bid submission;
	- The entire project (100% of generation) must apply to E-SFA;
	- Must commence enrollment in the E-SFA Tariff within sixty (60) days of receiving written notice of selection from NYSERDA (see below for more details); and
	- Must cancel any previously awarded Inclusive Community Solar Adder incentives upon selection for E-SFA and commencement of enrollment in the E-SFA tariff

### NY-Sun incentives and MTC/CC

- > Projects in E-SFA will keep their NY-Sun MW Block ("base") incentive, as well as any Community Adder incentive
- > Projects in E-SFA will maintain their Market Transition Credit or Community Credit status
- > Projects in E-SFA will **not** keep their Inclusive Community Solar Adder (ICSA) award
	- Projects with an ICSA may apply to E-SFA. If the project is selected and enrolls in the National Grid E-SFA tariff, the ICSA award will then be cancelled by NYSERDA. If the project is not selected/does not enroll in the E-SFA tariff, then the ISCA award will not be effected
- > **In summary,** include the project's MW Block incentive, Community Adder, and MTC/CC status in determining your E-SFA bid; but, if the project has an ICSA award **do not** include it in your considerations

## E-SFA bids

- > Each E-SFA application will provide a bid for compensation representing the percentage (%) of Value Stack compensation the project would retain as payment each month
	- This is referred to as the project's "Compensation Level" in the RFP and National Grid E-SFA tariff
	- For example, a project that bids 72.5% and is selected will, each month, receive payment from National Grid for 72.5% of the monetary value (under the Value Stack) of that month's generation
- > Important: bids must be formatted as the % of Value Stack compensation that will be received **by** the project **from** National Grid, **not** the discount being offered by the project to customers/National Grid
	- Please double check your bids: **there is no way to correct this after the end of the RFP**
- > The maximum bid allowed is 89.0%

## Example E-SFA bid

#### **Example Credit Allocation**

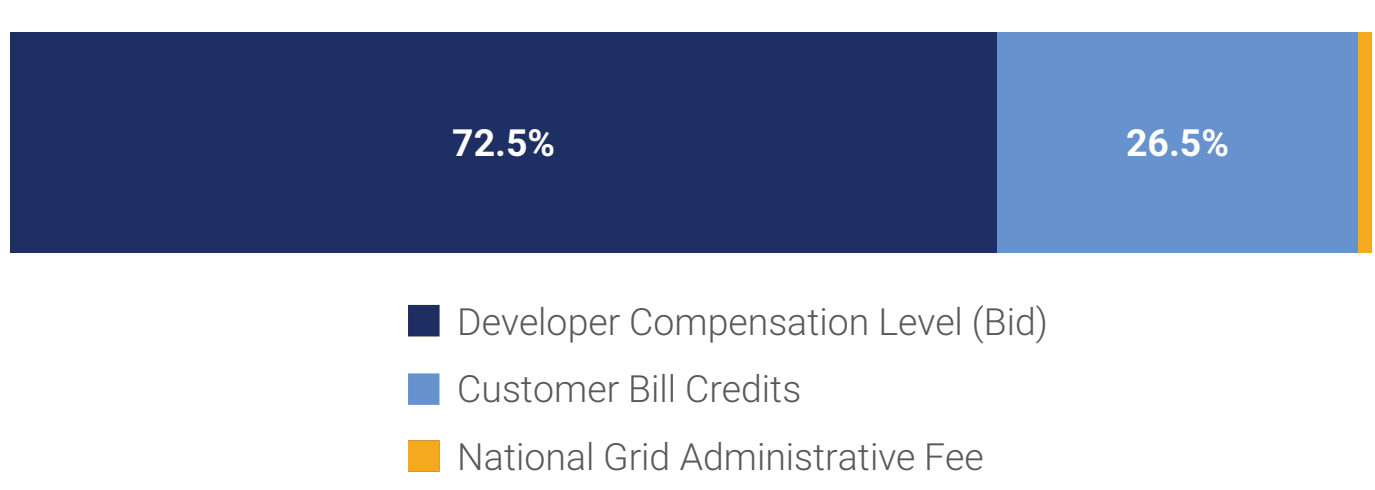

- > In this example, the developer wishes to receive **72.5%** of its project's Value Stack compensation. **26.5%** of the remaining credits generated by the project would be pooled and distributed to all the customers in National Grid's Energy Affordability Program and up to **1%**  would be retained by National Grid as an Administrative Fee.
- > When entering the bid on the E-SFA application, this project would enter **72.5**.

### Other application requirements

- > Each application **must** include an uploaded Disclosure Statement
	- Available as PDF on [RFP 5532 webpage](https://portal.nyserda.ny.gov/CORE_Solicitation_Detail_Page?SolicitationId=a0r8z000000DwWw)
- > Each application **must** include an uploaded Executive Order 16 Certification Form
	- Available as PDF on [RFP 5532 webpage](https://portal.nyserda.ny.gov/CORE_Solicitation_Detail_Page?SolicitationId=a0r8z000000DwWw)
- > Each application **must** be signed by both the NY-Sun Participating Contractor and Payee for the association NY-Sun application
	- Use E-signature within NYSERDA Portal, or upload signed application as PDF to the application

### Selection process

- > This solicitation is based on competitive developer bids, rather than an open-enrollment MW Block structure
- > After the RFP closes at 3pm on November 14, the eligible applications received will be ranked
	- Applications will be ranked by proposed Compensation Level (lowest to highest)
	- If multiple projects submit the same bid, then rank order among these projects will be set at random
- > Applications will then be selected in rank order until the selected project capacity represents 179.5 MW DC in total

#### NY-Sun incentive payment process

- > For selected projects, the regular NY-Sun MW Block incentive payment process is unchanged
- > **Reminder:** selected E-SFA projects retain their base MW Block and Community Adder incentives, but must cancel any previous ICSA award

#### Low-Income Communities Bonus Tax Credits

- > If a selected E-SFA project is allocated Low-Income Communities Bonus Credits under Category 4, the owner **must** promptly inform National Grid.
- > The project's Participation Agreement will then be amended, if necessary, such that the Compensation Level will be set to the lesser of:
	- 80.0% minus the Utility Administrative Fee (currently 1%); or
	- the project's actual selected bid
- > This adjustment ensures that the added value of the bonus tax credits is realized by the lowincome residential households participating in E-SFA in the form of greater electric bill savings.
	- A project's Compensation Level will not be adjusted based on any other tax credit awards, including bonus credits allocated under other categories of the Low-income Communities Bonus Credit Program.

*At this time, NYSERDA does not have additional information to address questions about bonus credit eligibility: please refer to<https://www.energy.gov/diversity/low-income-communities-bonus-credit-program>*

### RFP timeline

- > E-SFA RFP opened: October 5, 2023
- > E-SFA RFP closes: 3pm on November 14, 2023
- > Selection and Award Letters sent: within approximately 30 calendar days of RFP close date
- > Selected projects have 60 days to commence enrollment in E-SFA tariff
	- If any selected projects do not enroll within 60 days, NYSERDA will then offer selection to qualifying application(s) that were not selected during the first round grouped in rank order.

#### National Grid Project Intake & Payment Process

#### **Step 1**

Developer receives selection letter from NYSERDA with link to E-SFA agreement (will be posted at [https://ngus.force.com/s/ny-incentives-and-programs\)](https://ngus.force.com/s/ny-incentives-and-programs)

#### **Step 2**

Developer downloads, fills out, and signs E-SFA agreement

#### **Step 3**

Developer submits signed agreement and selection letter via TBD process

- Topic drop down: "Expanded Solar for All (E-SFA)"
- Include signed agreement and selection letter as attachments

#### **Step 4**

National Grid Administrator will request payment setup documents (ACH form, bank letter / voided check, W9) via an encrypted email service

#### **Step 5**

Once all documentation is approved, National Grid will notify developer that they are participating in the program. Thereafter, National Grid will remit the E-SFA Project Payment along with remittance advice to the E-SFA CDG Project via Automated Clearing House (ACH) on a monthly basis

## National Grid E-SFA Tariff

- > 25 year duration from interconnection (same as conventional CDG)
- > Project receives monthly payment from National Grid, based on the Compensation Level bid in the project's RFP 5532 application
	- Compensation Level is % of total Value Stack (including MTC or CC if applicable) for monthly generation
- > Projects can unenroll in the E-SFA tariff, but must give a minimum of twelve (12) months' notice prior to the beginning of the Program Year

**National Grid E-SFA Tariff: [https://ets.dps.ny.gov/ets\\_web/search/searchSubmissionID.cfm?sub\\_id=2815379](https://ets.dps.ny.gov/ets_web/search/searchSubmissionID.cfm?sub_id=2815379)**

# **How to Apply** *NYSERDA Portal Demonstration*

# **Questions & Answers**

**Please use the Q&A feature in WebEx to submit a question.**

#### Thank You

**If you have any questions about this presentation, please email [communitysolar@nyserda.ny.gov](mailto:communitysolar@nyserda.ny.gov).**

#### **Key links:**

**RFP 5532 Solicitation Page: [https://portal.nyserda.ny.gov/CORE\\_Solicitation\\_Detail\\_Page?SolicitationId=a0r8z000000DwWw](https://portal.nyserda.ny.gov/CORE_Solicitation_Detail_Page?SolicitationId=a0r8z000000DwWw)**

**National Grid E-SFA Tariff: [https://ets.dps.ny.gov/ets\\_web/search/searchSubmissionID.cfm?sub\\_id=2815379](https://ets.dps.ny.gov/ets_web/search/searchSubmissionID.cfm?sub_id=2815379)**

**E-SFA Implementation Plan (Case 19-E-0735): [https://documents.dps.ny.gov/public/Common/ViewDoc.aspx?DocRefId={A077F68A-0000-](https://documents.dps.ny.gov/public/Common/ViewDoc.aspx?DocRefId=%7bA077F68A-0000-C958-AB14-8CAF9BBD65F4%7d) [C958-AB14-8CAF9BBD65F4}](https://documents.dps.ny.gov/public/Common/ViewDoc.aspx?DocRefId=%7bA077F68A-0000-C958-AB14-8CAF9BBD65F4%7d)**

#### Sign Up to Receive Emails From NY-Sun

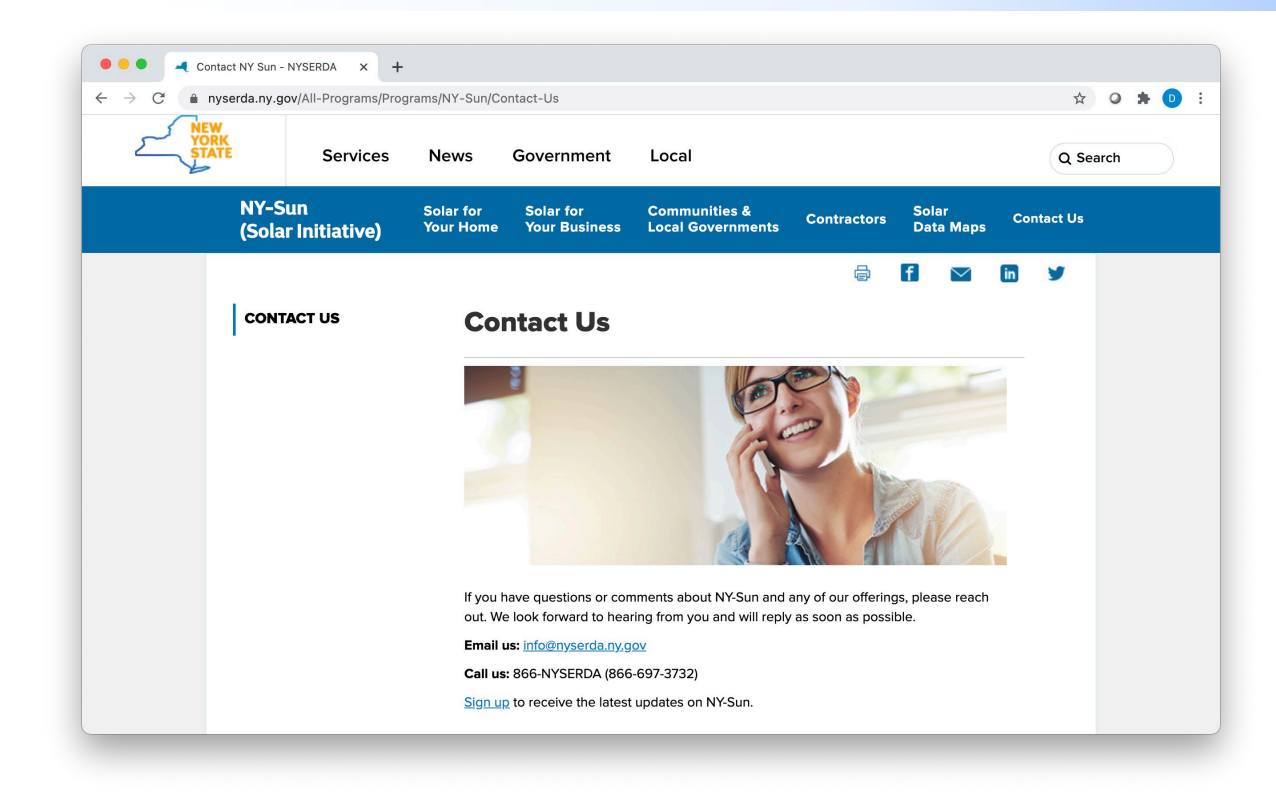

#### Affordable Solar (Low-to Moderate-Income):

Information and updates on programs serving the low-income population to include Affordable Solar and Affordable Solar Predevelopment and Technical Assistance.

- > Go to [nyserda.ny.gov/ny-sun](http://nyserda.ny.gov/ny-sun)
- > Click **"Contact Us"** in the navigation menu
- > Scroll down the page and click **"Sign up to receive the latest updates on NY-Sun"**
- > Enter your information and be sure to select the lists the interest you under **"Email Lists"**
- > To ensure delivery to your inbox, add [solarannouncements@nyserda.ny.gov](mailto:solarannouncements@nyserda.ny.gov) to your address book (see next slide)

#### Add Our Email to Your Contacts

- > To ensure delivery to your inbox, add [solarannouncements@nyserda.ny.gov](mailto:solarannouncements@nyserda.ny.gov) to your contacts.
- > In Outlook, open an email message from [solarannouncements@nyserda.ny.gov](mailto:solarannouncements@nyserda.ny.gov) then hover over the sender's name with your cursor. Click the **"more options" button** and then the **"add to contacts" button**. Follow the instructions to add the email address to your contacts.
- > In Gmail, open an email message from [solarannouncements@nyserda.ny.gov](mailto:solarannouncements@nyserda.ny.gov) then hover over the sender's name with your cursor. In the pop-up contact details, click the **"add to contacts" icon** to the right of the sender's name.

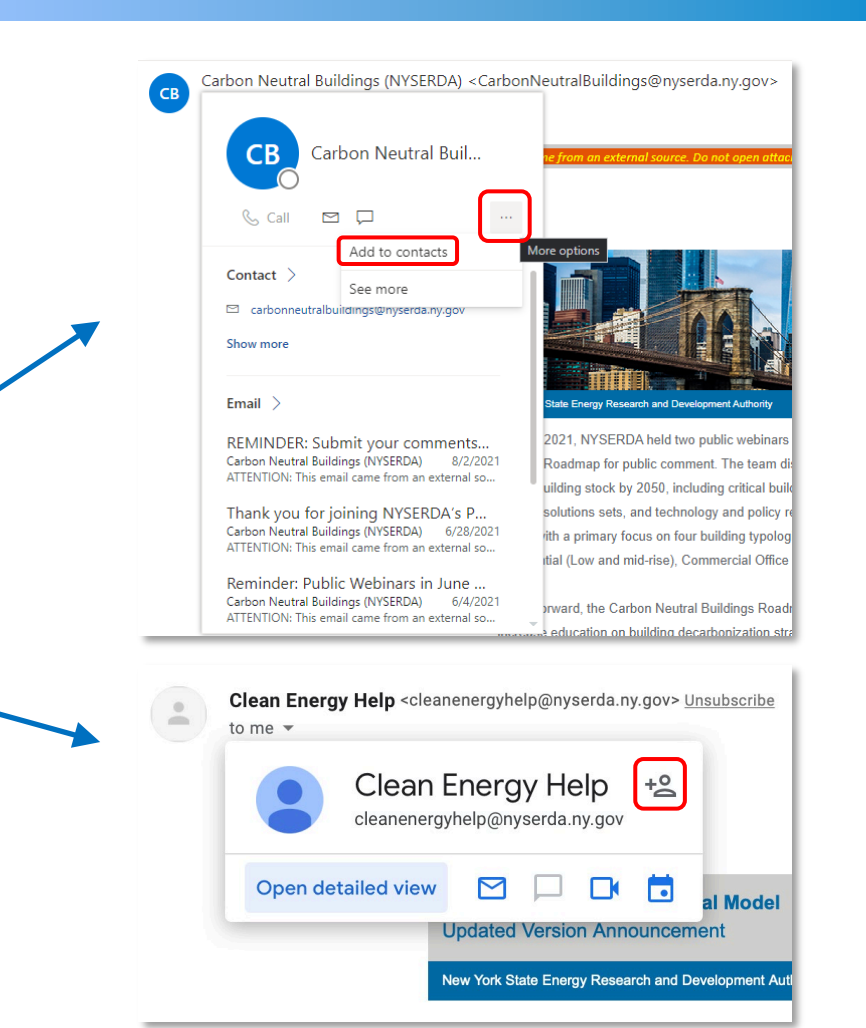